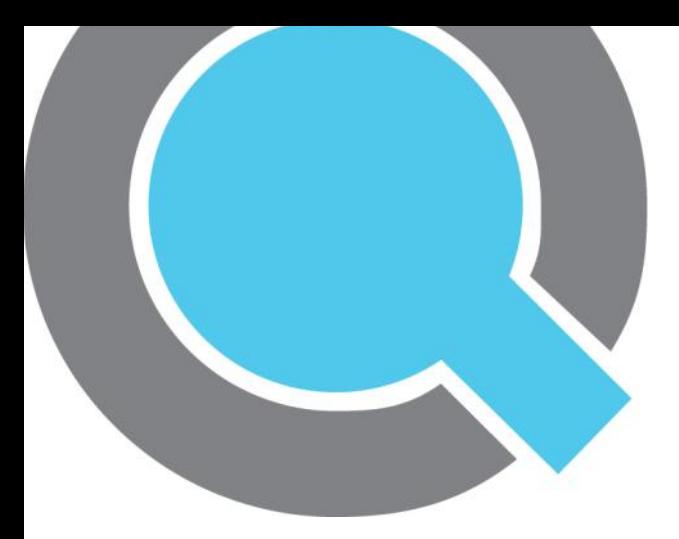

# Quha Zono

User Manual

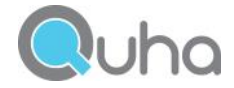

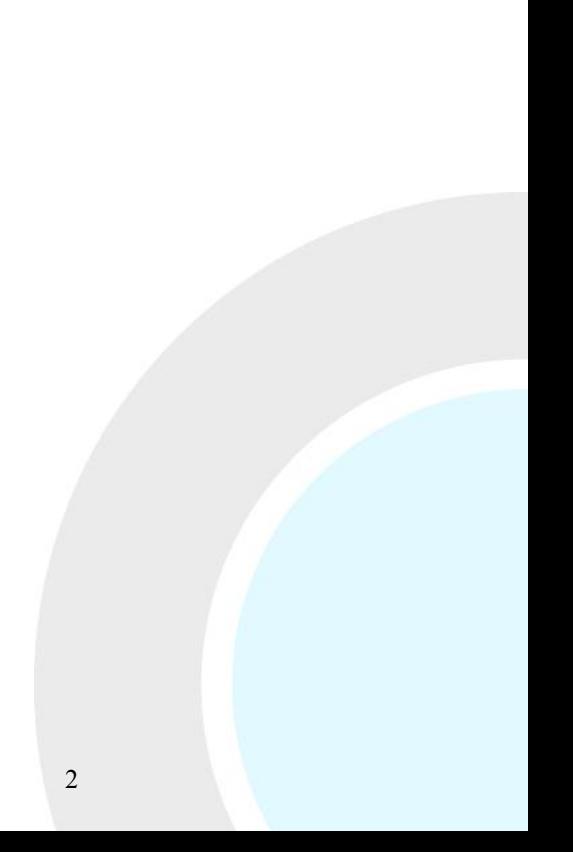

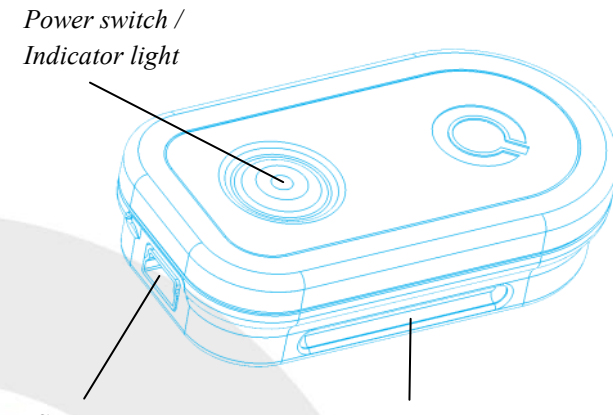

*USB port Mounting bracket*

Welcome to Quha Zono mouse.

This user manual will guide you through the functions and features of your device.

Please read these instructions carefully before using Quha Zono mouse.

#### General

Quha Zono is a wireless computer mouse which does not require a flat surface. The mouse pointer is moved by rotating the mouse. It can be used in any position, and with any moving part of the user's body.

The mouse is fastened to the user's body with the enclosed clip.

The mouse does not require a separate driver or software.

#### Getting started and charging the battery

Quha Zono includes a mouse and USB connector.

The mouse comes with a rechargeable battery, which needs to be charged before its first use. To charge the battery, connect the mouse to the computer USB port using the enclosed USB cable. When the battery is fully charged, the indicator light on the mouse will turn green.

When the battery charge is low, the indicator light will flash red every few seconds. You should charge the battery before its next use.

#### *USB connector*

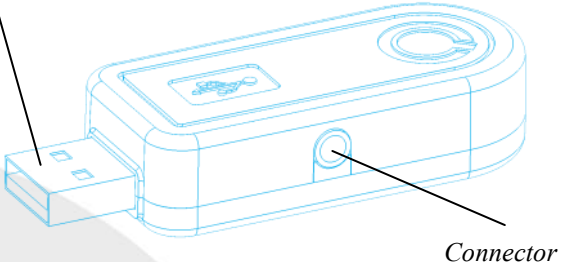

*Connector for additional buttons*

#### Installing the USB receiver

The product comes with a receiver which is connected to the computer's USB port. The receiver is operational when connected to the USB port.

Additional mouse buttons can be connected to the USB receiver. One mouse button is connected directly to the USB receiver and will work as the left button of the mouse. You can add two buttons by connecting the enclosed adapter to the USB receiver. The left mouse button is connected to the silver and the right button to the gold port .

5

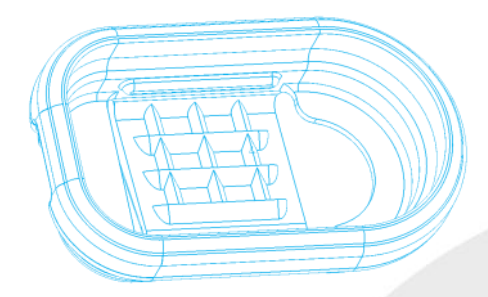

#### Attaching the mouse and configuration

The mouse comes with a clip which can be used to attach the mouse to a flexible band, hat, eyeglasses, sleeve, wrist watch etc. The default configuration for the mouse location is is on the right arm of the person's eyeglasses.

There are different types of clips available. Further information about the available accessories can be found at www.quha.eu.

#### Using the mouse

Quha Zono mouse uses a gyroscopic sensor to detect rotational movement. When the mouse is attached to the arm of the user's eyeglasses, a turning head will produce the rotational movement detected by the device. Rotational movements translate to mouse pointer movements chosen by the user. Moving the mouse pointer is intuitive and adopted in a matter of a few seconds.

The mouse can be used with any part of the body the user is able to control. Head-control is set as the default configuration. With just one click, you can use the enclosed software to choose many other programmed movements. The mouse can also be programmed to recognise user specific movements.

#### Switching the mouse on and off

To turn on the mouse, press the power switch briefly. The indicator light will turn green for a second. To turn off the mouse, press the power switch briefly. The indicator light will turn red for a second. After auto turn-off, the mouse is turned on from the power switch.

If the mouse pointer moves on the computer screen by itself after switching on, keep the mouse still for a few seconds. The device will automatically remove the additional movement and you can continue using the mouse.

## **Safety**

The device includes sensitive electronic components and the user should not try to open or service the mouse by themselves. Battery replacement should be done by any manufacturer recommended service points.

The device cannot be used when connected to the USB port to charge the battery.

This device is for indoor use only. Do not allow the device to get wet.

#### **Compatibility**

The product is compatible with HID mouse protocol supported computers systems such as Windows Vista, Windows 7, Windows 8, Mac OS X and Linux. Many other operating systems are also HID compatible.

### Indicator Lights

The mouse power switch indicator light provides the device status. Table on page 11 describes the modes.

The mouse enters automatic standby mode, if it is not moved within ten seconds. The indicator light turns off in standby mode. The mouse will resume from standby mode when it is moved again.

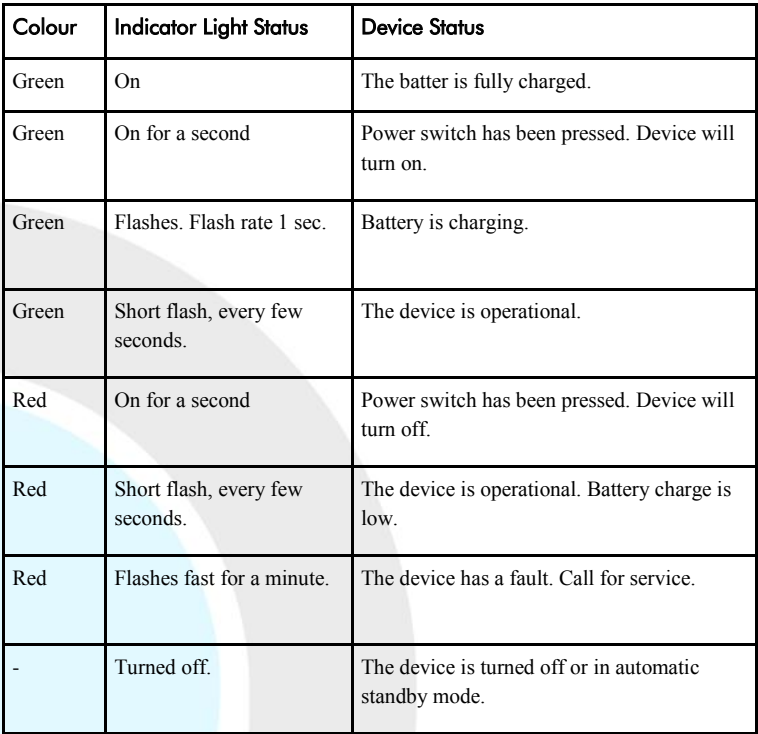

### PC Software

Device settings can be changed using the PC Software. The mouse will work at the default settings without the software but we recommend that you install the PC software and configure your personal settings. The software will run on computers installed with the latest Windows operating systems.

#### Software installation

Install the PC software from the enclosed CD. The installation program starts when the disc is inserted to the CD-ROM drive. If the installation program does not start automatically you can run setup.exe program manually and follow the on-screen instructions.

When the installation is complete, you will have two programs on your computer; Quha Zono Initialisation and Quha Zono Settings. The motion configuration is set with Quha Zono Initialisation program; any other settings are configured with Quha Zono Settings program.

#### Configuring the settings with the PC software

When you have attached the USB receiver to the computer, you can change the settings using the Quha Zono Initialisation or Quha Zono Settings programs. The settings remain in the device memory even when the device is connected to another computer. You can change the movement speed and other settings affecting the mouse operations.

The accessibility functions have three different vibration attenuation modes. For example, the attenuation mode can remove the unnecessary mouse pointer movement caused by a trembling hand.

When the mouse is kept still for a second, the auto-click will make a short click that responds to a left click on the mouse. The required time and sensitivity can be adjusted.

Double-click assistant stops the mouse pointer for a second after a first click, making the double click easier without moving the mouse.

All accessibility aids can be adjusted.

#### Product Disposal

When the device has reached its end of life it should be recycled as electric and electronic waste.

#### European Compliance

The manufacturer of this product conforms that this product complies with the European Union regulations for safety, health, environmental and consumer protection.

#### Technical Information

Operating Temperature:  $+10\degree C - +35\degree C$ Storage temperature:  $+0$  °C - +45 °C

Measurements: Length 59 mm, width 33 mm, thickness 15 mm, weight 23 g

Wireless connection: 2,45 GHz, range up to 10 meters Battery: LiPo (Lithium Polymer) 240 mAh. Active usage time is about 30 hours, in the automatic standby mode up to 20 days.

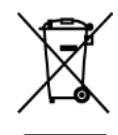

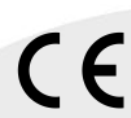

© 2013 Quha oy. Quha oy is not responsible for possible errors in this user manual. Quha oy reserves the right to revise the content of this user manual. EN

Quha oy Pirkkalaistie 1 37100 Nokia Finland

info@quha.eu www.quha.eu

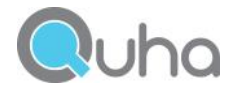